## How to Get Started with • moovit

1. Tap the search bar that says Where do you want to go?

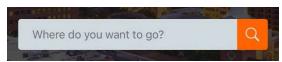

Search for the place or address.
 Tap Search Routes. You can also change your departure to a different time or day to plan a trip in advance.

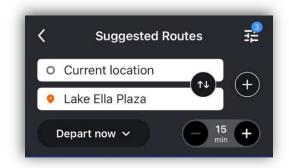

Tap on a suggested route to preview and get directions. If you're happy with the route, tap Start.

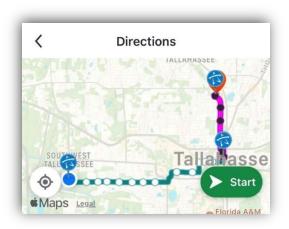

 The app will start tracking your trip, including walking time. The estimated arrive time will count down as the bus gets closer.

Usually the arrive time will be green, which indicates that Moovit is receiving a GPS signal and can estimate the arrival time accurately.

**Black** arrive times are based on the normal schedule for your route.

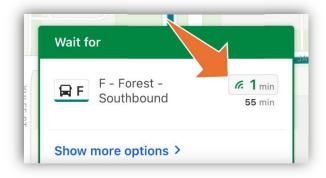

5. Even if you close the app, Moovit will send you push notification reminders to make sure you don't miss a beat!

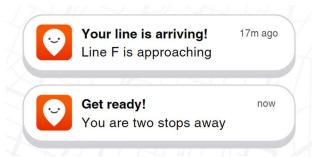

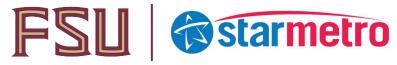